ФЕДЕРАЛЬНОЕ АГЕНТСТВО ПО ТЕХНИЧЕСКОМУ РЕГУЛИРОВАНИЮ И МЕТРОЛОГИИ

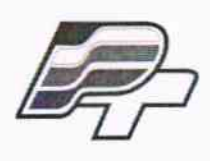

ФЕДЕРАЛЬНОЕ БЮДЖЕТНОЕ УЧРЕЖДЕНИЕ «ГОСУДАРСТВЕННЫЙ РЕГИОНАЛЬНЫЙ ЦЕНТР СТАНДАРТИЗАЦИИ, МЕТРОЛОГИИ И ИСПЫТАНИЙ В Г. МОСКВЕ» (ФБУ «РОСТЕСТ - МОСКВА»)

# **УТВЕРЖДАЮ**

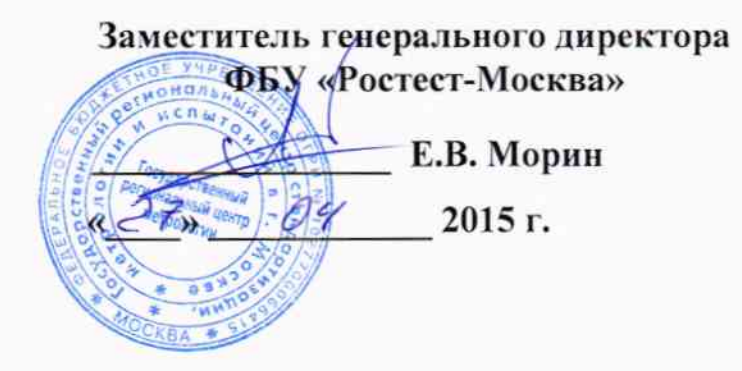

# Государственная система обеспечения единства измерений

Анализаторы параметров радиотехнических трактов портативные S820E

МЕТОДИКА ПОВЕРКИ MIT PT 2281-2015

1.p.60948-15

г. Москва 2015

Настоящая методика поверки распространяется на анализаторы параметров радиотехнических трактов портативные S820E производства фирмы "Anritsu Company", США (далее - приборы), и устанавливает методы и средства их поверки.

Интервал между поверками - 1 год.

## 1 ОПЕРАЦИИ ПОВЕРКИ

При проведении поверки должны быть выполнены операции, указанные в таблице 1.

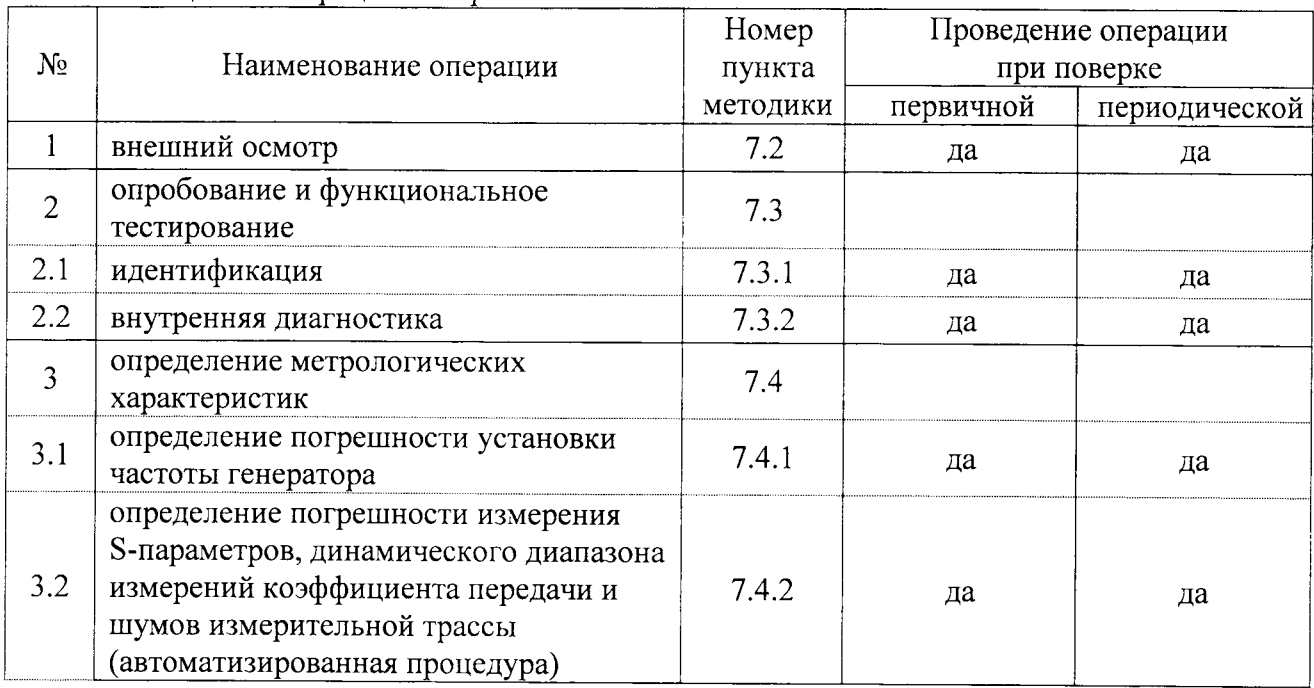

Таблица 1 – Операции поверки

# 2 СРЕДСТВА ПОВЕРКИ

2.1. При проведении поверки рекомендуется применять средства поверки, указанные в таблице 2.

| No                             | Наименование<br>средства<br>поверки | Номер<br>пункта<br>методики | Рекомендуемый тип средства поверки<br>и его метрологические характеристики                                                                                                    |
|--------------------------------|-------------------------------------|-----------------------------|----------------------------------------------------------------------------------------------------|
|                                |                                     |                             |                                                                                                    |
| 1 Эталонные средства измерений |                                     |                             |                                                                                                    |
| 1.1                            | стандарт<br>частоты                 | 7.4.1                       | стандарт частоты рубидиевый Stanford Research Systems<br><b>FS725</b><br>относительный дрейф частоты 10 MHz за один год при<br>температуре (23 ± 3) °С не более ± 1·10 <sup>-10</sup> ;<br>уровень сигнала + 7 $d$ Bm |
| 1.2                            | частотомер                          | 7.4.1                       | частотомер универсальный Tektronix FCA3003<br>разрешение $0.01$ Hz на частоте 1 GHz;<br>внешняя синхронизация 10 MHz                                                                                                  |

Таблица 2 - Рекомендуемые средства поверки

 $\langle \cdot,$ 

 $\sim$   $\sim$ 

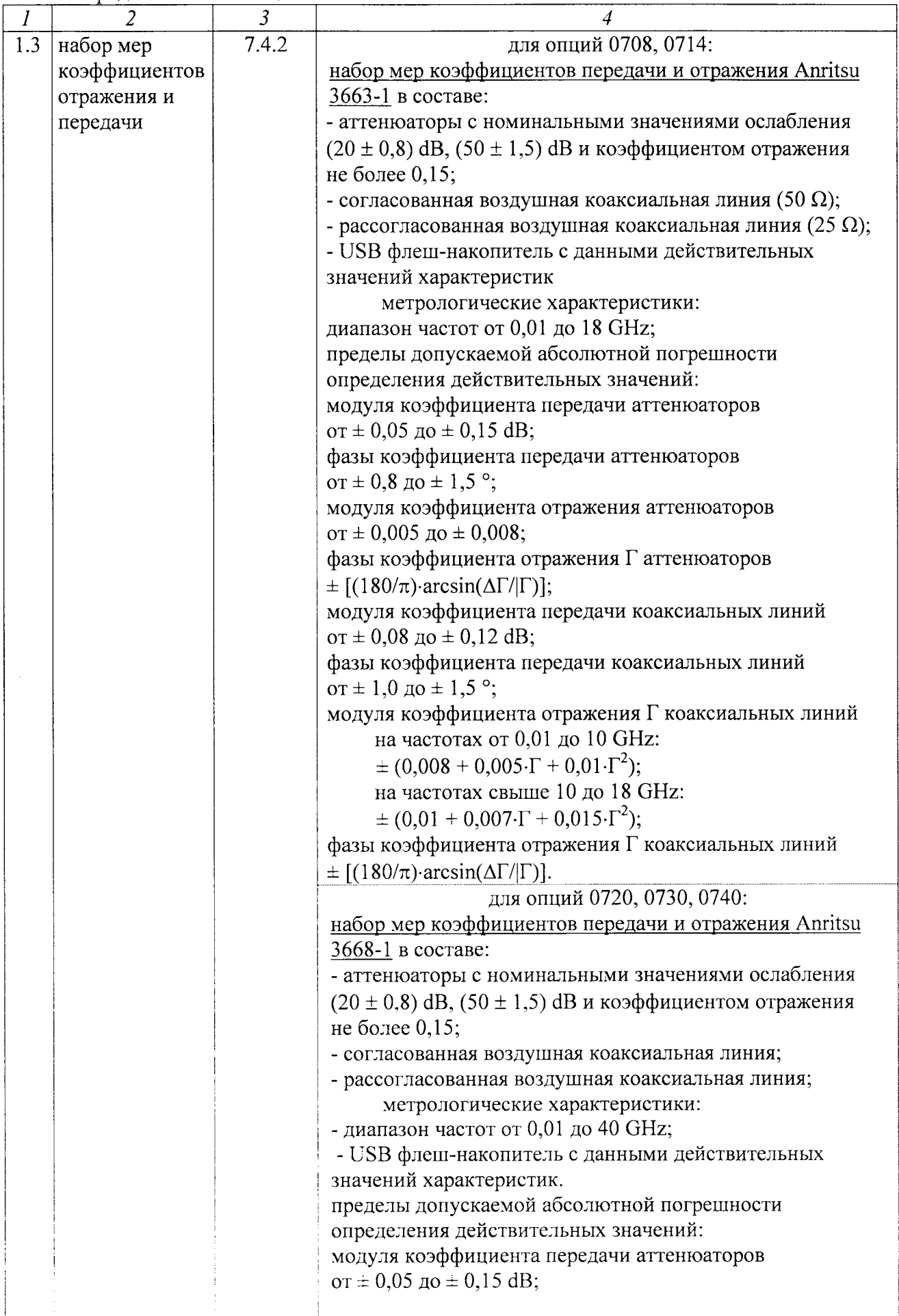

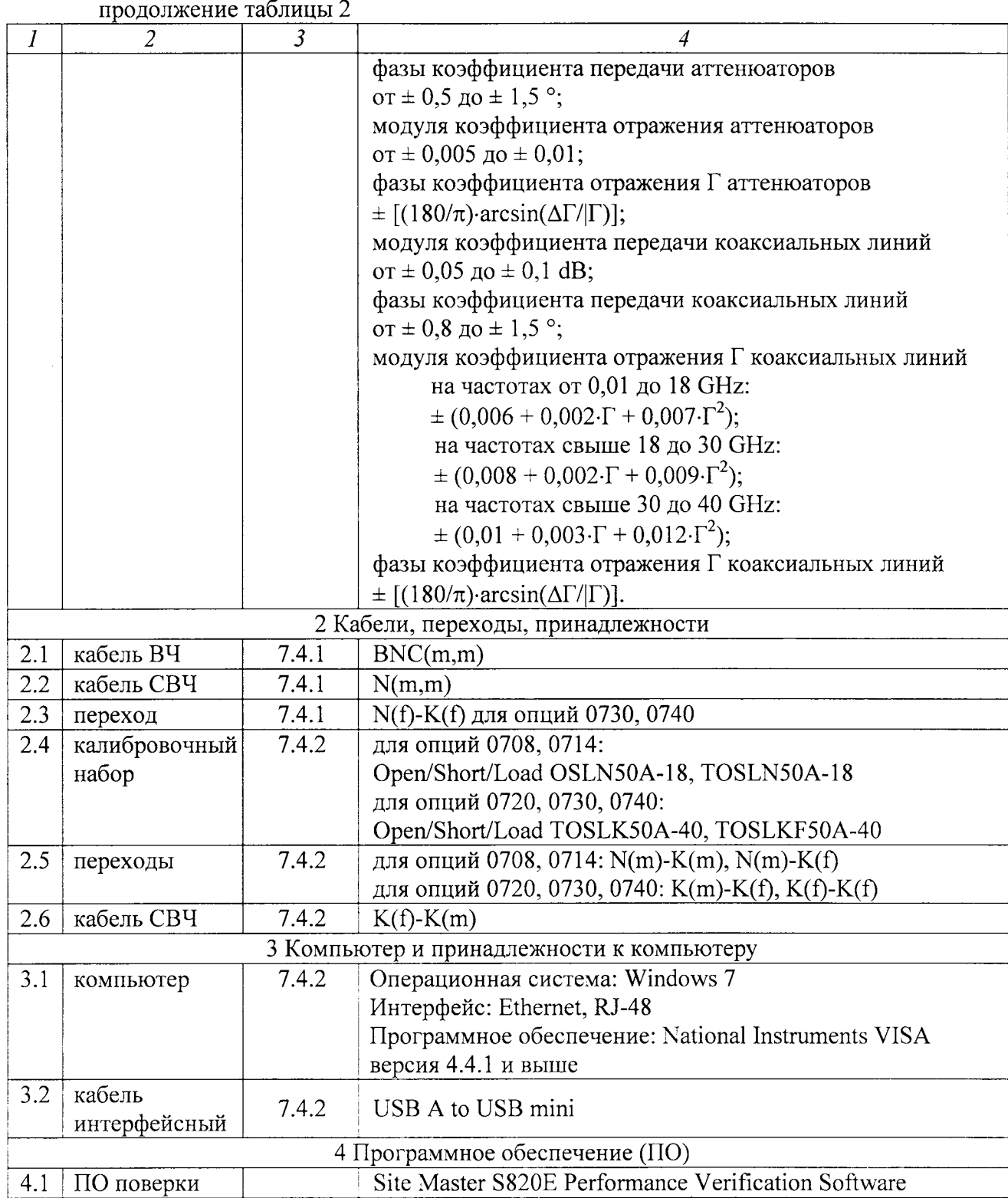

2.2. Вместо указанных в таблице 2 средств поверки разрешается применять другие аналогичные средства поверки, обеспечивающие требуемые технические характеристики.

2.3. Применяемые средства поверки должны быть исправны, эталонные средства измерений поз. 1.1 - 1.3 таблицы 2 поверены и иметь документы о поверке.

### 3 ТРЕБОВАНИЯ К КВАЛИФИКАЦИИ ПОВЕРИТЕЛЕИ

К проведению поверки допускаются лица, имеющие высшее или среднетехническое образование, практический опыт в области радиотехнических измерений, и аттестованные соответствии с ПР50 .2.012-94.

# 4 ТРЕБОВАНИЯ БЕЗОПАСНОСТИ

4.1 При проведении поверки должны быть соблюденытребования безопасности соответствии с ГоСТ 12.З.019-80.

4.2Во избежание несчастного случая и для предупреждения повреждения поверяемого прибора необходимо обеспечить выполнение следующих требований:

- подсоединение прибора и оборулования к сети должно производиться с помощью адаптера прибора и сетевых кабелей, предназначенных для данного оборудования;

- заземление прибора должно производиться посредством заземляющего провода сетевого адаптера;

- запрещается производить подсоединение или отсоединение кабелей в то время, когда они подключены к прибору;

- запрещается работать с прибором при снятых крышках или панелях<sub>!</sub>

- запрещается работать с прибором в условиях температуры и влажности, выходящих за допустимые значения, а также при наличии в воздухе взрывоопасных веществ;

- запрещается работать с прибором в случае обнаружения его повреждения.

### 5 УСЛОВИЯ ПОВЕРКИ

5.1 При проведении поверки должны соблюдаться следующие условия окружающей среды:

- температура  $23 \pm 5$  °C;

- относительная влажность от 30 до 80 %;

- атмосферное давление от 84 до 106.7 kPa.

5.2 При выполнении операции 7.4.2 следует придерживаться следующих требований:

- убедиться в качестве и чистоте разъемов прибора и поверочного оборулования;

- свести к минимуму вибрацию и движение оборудования и соединительных кабелей.

#### 6 ПОДГОТОВКА К ПОВЕРКЕ

6.1 Перед началом поверки следует изучить руководство по эксплуатации поверяемого прибора, а также руководства по экспJуатации применяемых средств поверки.

6.2 Используемые средства поверки и поверяемьй прибор (через сетевой адаптер из его комплекта) подключить к сети  $(220 \pm 10)$  B;  $(50 \pm 0.5)$  Гц и выдержать во включенном состоянии в соответствии с указаниями руководств по эксплуатации.

Минимапьное время прогрева прибора З0 min.

6.З Установить на компьютер программу "Site Master S820E Реrfоrmапсе Verification Software", поставляемую на компакт-диске в комплекте с поверочным набором.

### 7.1 ОБЩИЕ УКАЗАНИЯ

7.1.1 Операция 7.4.1 выполняется в ручном режиме.

Полученные результаты должны укладываться в пределы допускаемых значений, которые указаны в таблице 7.4.1.

При получении отрицательных результатов необходимо повторить операцию.

При повторном отрицательном результате прибор следует направить в сервисный центр для проведения регулировки и/или ремонта.

7.1.2 Операция 7.4.2 выполняется в полуавтоматическом режиме под управлением программы "Site Master S820E Performance Verification Software".

В процессе выполнения операции необходимо следовать указаниям на панели программы, используя соответствующие элементы поверочного набора.

После завершения процедуры на компьютере будет сформирован отчет.

Результаты по каждой операции даются в крайнем правом столбце таблиц отчета:

- положительный результат - "PASS";

- отрицательный результат - "FAIL".

При наличии отрицательных результатов необходимо тщательно проверить качество и чистоту разъемов, правильность соединений, и повторить операцию.

При повторном отрицательном результате прибор следует направить в сервисный центр для проведения регулировки и/или ремонта.

# 7.2 ВНЕШНИЙ ОСМОТР

7.2.1 При проведении внешнего осмотра прибора проверяются:

- чистота и исправность разъемов;
- отсутствие механических повреждений корпуса и ослабления крепления элементов конструкции (определяется на слух при наклонах прибора);
- сохранность органов управления, четкость фиксации их положений;
- комплектность прибора.

7.2.2 При наличии дефектов или повреждений, препятствующих нормальной эксплуатации прибора, его следует направить в сервисный центр для проведения ремонта.

# 7.3 ОПРОБОВАНИЕ И ФУНКЦИОНАЛЬНОЕ ТЕСТИРОВАНИЕ

#### 7.3.1 Идентификация

Нажать на приборе клавиши [Shift], [System], Status.

Кликнуть на клавише Instrument Info.

На дисплее должны отобразиться наименование прибора, установленные опции, серийный номер.

Кликнуть на клавише SW Info.

На дисплее должна отобразиться информация о версии программного обеспечения. Записать в таблицу 7.3 результаты проверки идентификационных данных. Нажать клавишу [Esc].

### 7.3.2 Внутренняя диагностика

 $\cdot$ 

Нажать на приборе клавиши [Shift], [System], Diagnostics, Self Test. После завершения процедуры не должно появиться сообщений об ошибках. Записать в таблицу 7.3 результат внутренней диагностики. Нажать клавишу [Esc].

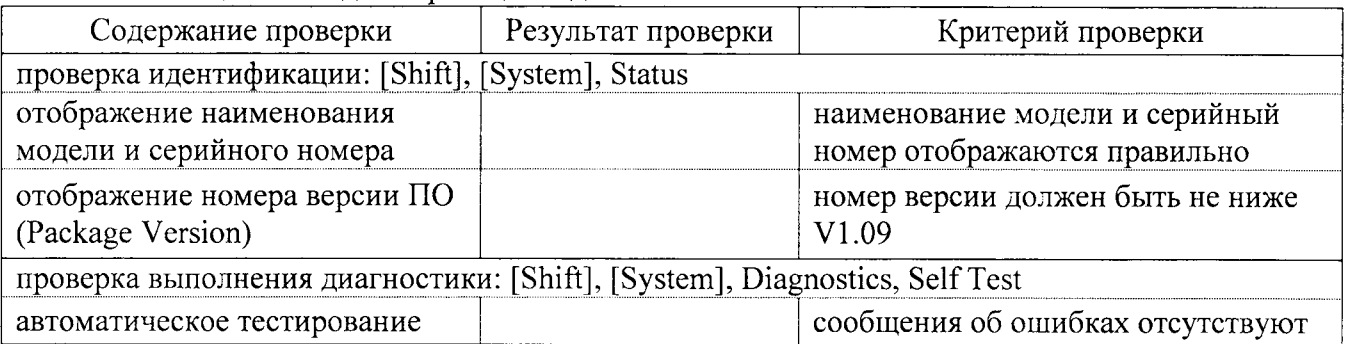

Таблица 7.3 – Илентификация и диагностика

## 7.4 ОПРЕДЕЛЕНИЕ МЕТРОЛОГИЧЕСКИХ ХАРАКТЕРИСТИК

### 7.4.1 Определение погрешности установки частоты генератора

7.4.1.1 Выполнить соединения оборудования.

Соединить кабелем BNC(m-m) вход "Ref In" частотомера с выходом "10 MHz" стандарта частоты.

Соединить кабелем N(m-m) разъем "Port 1" прибора с входом канала "С" частотомера.

Для опций 0720, 0730, 0740 использовать переход N(f)-K(f), который следует установить на разъем "Port 1" (для опции 0720 данный переход входит в комплект поставки).

7.4.1.2 Выполнить на приборе следующие установки:

[Shift], [Preset], Preset Freq/Dist, Start Freq 1 GHz, Stop Freq 1 GHz

7.4.1.3 Записать измеренное частотомером значение частоты в столбец 2 таблицы 7.4.1.

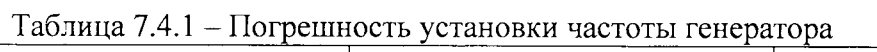

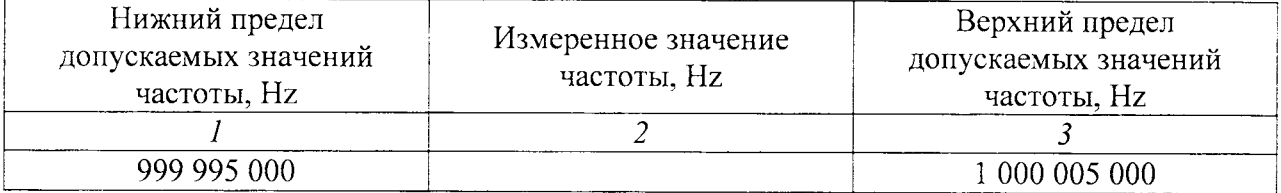

7.4.2 Определение погрешности измерения S-параметров, динамического диапазона измерений коэффициента передачи и шумов измерительной трассы

7.4.2.1 Выполнить соединения:

Лля опций 0708, 0714:

- установить на разъемы кабеля СВЧ K(f)-K(m) переходы N(m)-K(m) и N(m)-K(f);

- подсоединить кабель СВЧ с переходами к разъему "Port 2" прибора.

Для опций 0720, 0730, 0740:

- присоединить разъем K(f) кабеля СВЧ K(f)-K(m) к разъему "Port 2" прибора, установить на свободный разъем кабеля переход K(f)-K(m);

- установить на "Port 1" прибора переход K(f)-K(f).

7.4.2.2 Соединить кабелем "USB A to USB mini" порты USB компьютера и прибора.

7.4.2.3 Запустить программу "Site Master S820E Performance Verification Software" на компьютере, и выбрать команду "Verify System".

Убедиться в том, что установлено взаимодействие компьютера с прибором.

7.4.2.4 Вставить USB флеш-накопитель с данными действительных значений характеристик набора мер коэффициентов передачи и отражения в разъем порта USB компьютера.

Выбрать адрес записи данных на USB флеш-накопителе.

7.4.2.5 Следовать указаниям на панели программы для выполнения операций поверки, подсоединяя элементы калибровочного набора и поверочного набора мер коэффициентов передачи и отражения.

В процессе поверки последовательно выполняются операции:

- калибровка с использованием калибровочного набора;
- S-параметры согласованной воздушной коаксиальной линии (50  $\Omega$ );
- S-параметры рассогласованной воздушной коаксиальной линии (25  $\Omega$ );
- S-параметры аттеню aropa 20 dB;
- S-параметры аттеню атора 50 dB;
- динамический диапазон коэффициента передачи;
- уровень шумов измерительной трассы.

7.4.2.6 Проверить, что после окончания процедуры сформированы файлы с результатами измерений по адресу:

C:\Anritsu HH Analyzer Verification\VNA Reports\S820E\_xxxxxxx

(ххххххх – серийный номер прибора)

Сформированный отчет должен содержать следующие файлы в форматах "txt" и "scv" с результатами измерений и выводами по каждому измерению (PASS/FAIL):

-20DB OFFSET

- 50DB OFFSET
- AIRLINE
- BEATTY

- TRANSMISSION DYNAMIC RANGE

- TRANSMISSION HIGH LEVEL NOISE

Пример файла отчета дан в приложении 1.

7.4.2.7 При необходимости скопировать файлы с результатами измерений в файл протокола поверки или распечатать его.

### ПОВЕРКА ЗАВЕРШЕНА.

# 8 ОФОРМЛЕНИЕ РЕЗУЛЬТАТОВ ПОВЕРКИ

### 8.1 Протокол поверки

При выполнении операций поверки оформляется протокол в произвольной форме с указанием следующих сведений:

- полное наименование аккредитованной на право поверки организации;

- номер и дата протокола поверки
- наименование и обозначение поверенного средства измерения
- заводской (серийный) номер;

- обозначение документа, по которому выполнена поверка;

- наименования, обозначения и заводские (серийные) номера использованных при поверке средств измерений, сведения об их последней поверке;

- температура и влажность в помещении;

- фамилия лица, проводившего поверку;- результаты определения метрологических характеристик по форме таблиц раздела 7.

### 8.2 Свидетельство о поверке

При положительных результатах поверки выдается свидетельство о поверке в соответствии с ПР 50.2.006-94 с изменением № 1 от 26.11.2001.

Поверительное клеймо наносится в соответствии с ПР 50.2.007-2001.

#### 8.3 Извещение о непригодности

При отрицательных результатах поверки, выявленных при внешнем осмотре, опробовании или выполнении операций поверки, выдается извещение о непригодности в соответствии с ПР 50.2.006-94 с изменением № 1 от 26.11.2001.

Иачальник лаборатории № 441 ФБУ «Ростест-Москва» С.Э. Баринов Начальник сектора лаборатории № 441 Р.А. Осин ФБУ «Ростест-Москва» Заместитель генерального директора Д.Р. Васильев по метрологии ЗАО «АКТИ-Мастер»

# Приложение 1 Пример файла отчета (20DB OFFSET) в формате "txt"

Anritsu Verification Report, Application Program: 75907 Version: 1.02 VNA Model: **S820E** Serial: 1413076  $Option(s)$ : 440,740 Calibration Kit Model (1): TOSLK50A-40 Serial: 1409009 Calibration Kit Model (2): TOSLKF50A-40 Serial: 1423015 Verification Kit Model: 3668-1 Serial: 1301001 Operator: Vasiliev Date: 13.03.2015 12:46:43 Verification Device: 20dB Offset 42K-20 Serial: 094314 The expanded uncertainty is based upon coverage factor  $K=2$ , 95% confidence level.

 $\ddot{\cdot}$ 

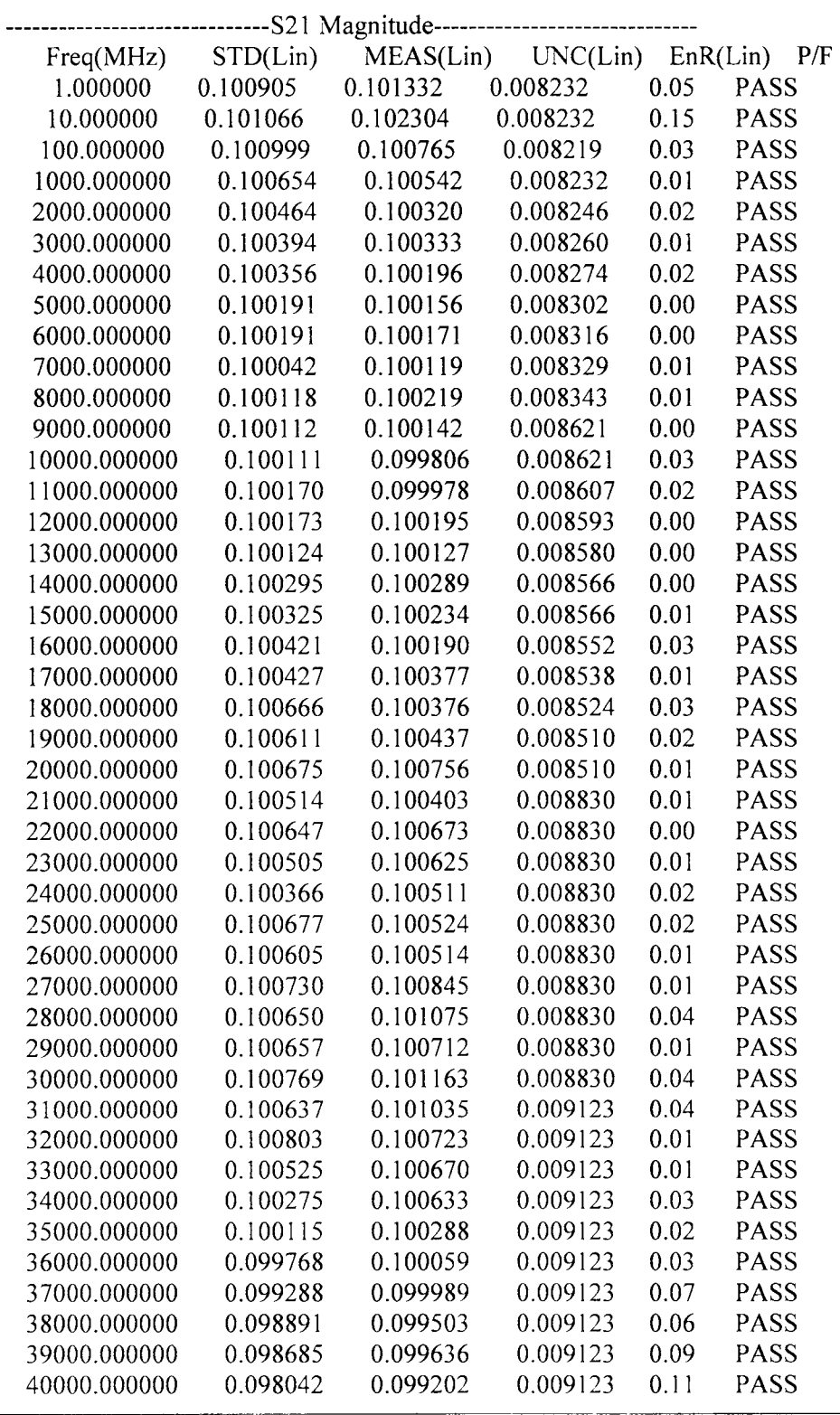

Note: Pass/Fail criteria is determined from EnR,  $EnR \le 1 = PASS$ ,  $EnR > 1 = FAIL$ where  $EnR = |Ma-Mb|/sqrt(Ua^2+Ub^2)$ 

 $\boldsymbol{\lambda}$ 

This test report is part of the certificate of calibration and shall not be reproduced, except in full, without prior approval of Anritsu Company.

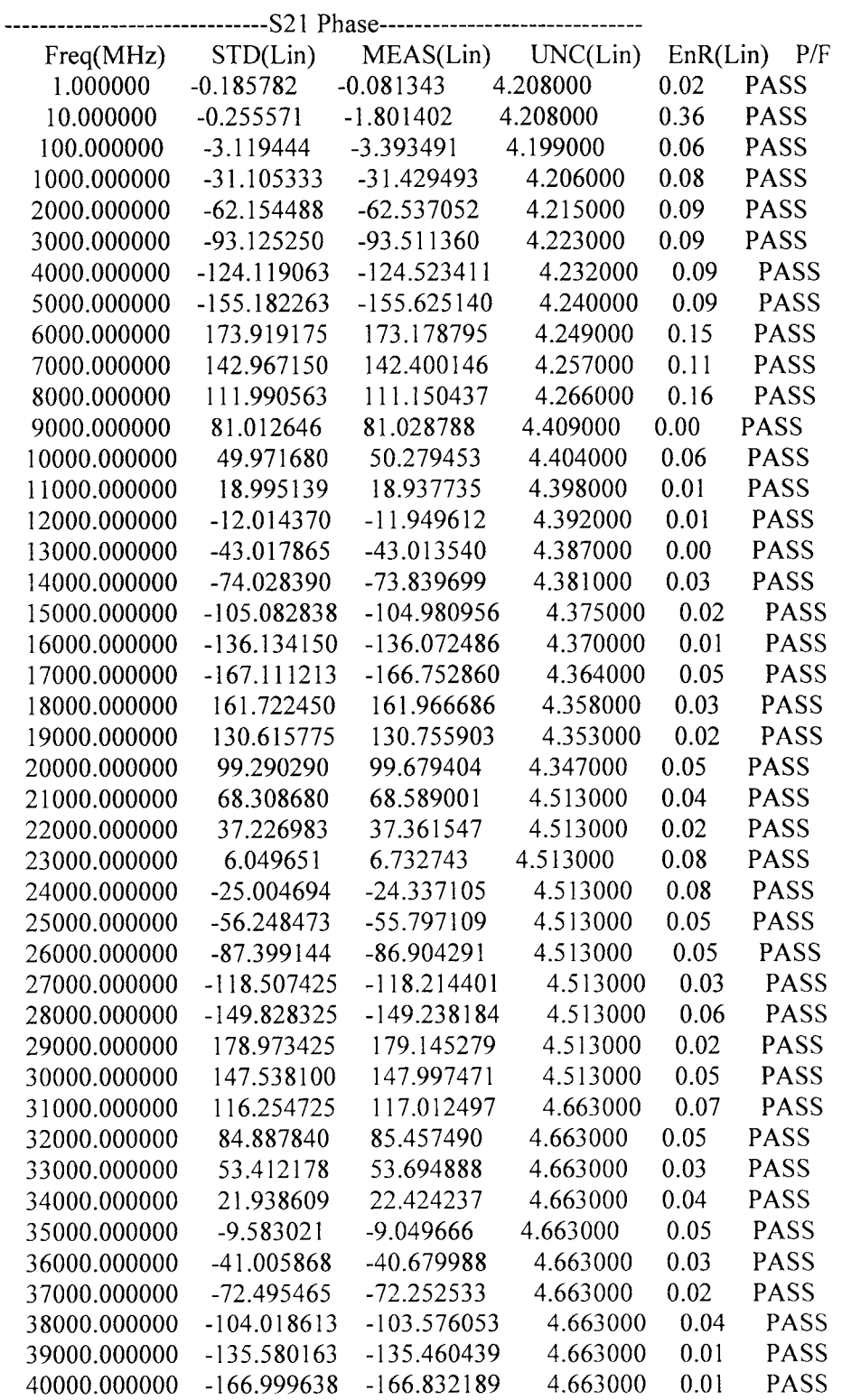

Note: Pass/Fail criteria is determined from EnR,  $EnR \le 1 = PASS$ ,  $EnR > 1 = FAIL$ where  $EnR = |Ma-Mb|/sqrt(Ua^2+Ub^2)$ 

This test report is part of the certificate of calibration and shall not be reproduced, except in full, without prior approval of Anritsu Company.

Anritsu Verification Report, Application Program: 75907 Version: 1.02 VNA Model: **S820E** Serial: 1413076 440,740  $Option(s)$ : Calibration Kit Model (1): TOSLK50A-40 Serial: 1409009 Calibration Kit Model (2): TOSLKF50A-40 Serial: 1423015 Verification Kit Model: 3668-1 Serial: 1301001 Operator: Vasiliev Date: 13.03.2015 12:46:43 Verification Device: 20dB Offset 42K-20 Serial: 094314 The expanded uncertainty is based upon coverage factor  $K=2$ , 95% confidence level.

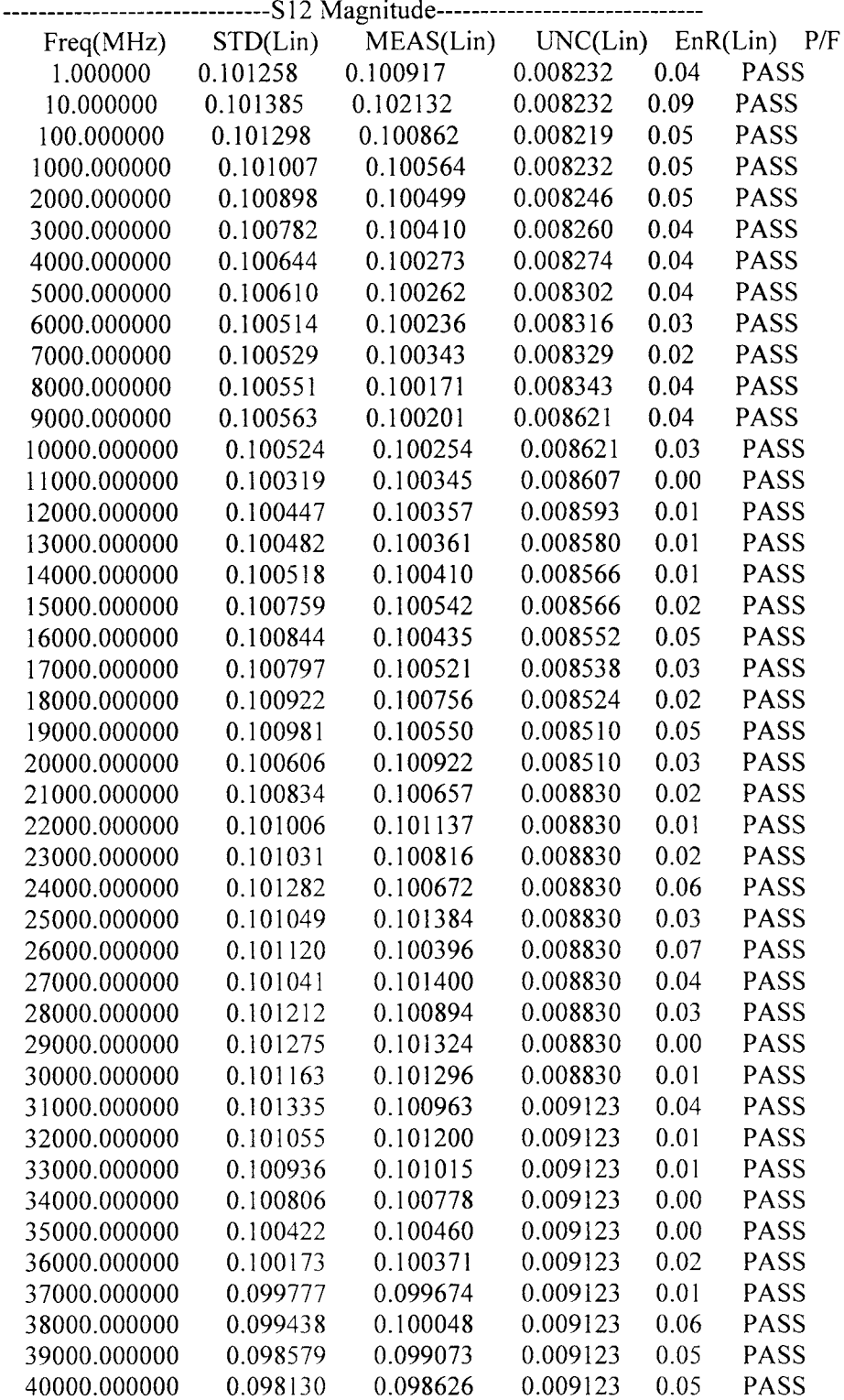

Note: Pass/Fail criteria is determined from EnR, EnR  $\leq$  1 = PASS, EnR > 1 = FAIL where  $EnR = |Ma-Mb|/sqrt(Ua^2+Ub^2)$ 

This test report is part of the certificate of calibration and shall not be reproduced, except in full, without prior approval of Anritsu Company.

Anritsu Verification Report, Application Program: 75907 Version: 1.02 Serial: 1413076 VNA Model: **S820E** 440,740  $Option(s)$ : Calibration Kit Model (1): TOSLK50A-40 Serial: 1409009 Calibration Kit Model (2): TOSLKF50A-40 Serial: 1423015 Verification Kit Model: 3668-1 Serial: 1301001 Operator: Vasiliev Date: 13.03.2015 12:46:43 Verification Device: 20dB Offset 42K-20 Serial: 094314 The expanded uncertainty is based upon coverage factor  $K=2$ , 95% confidence level.

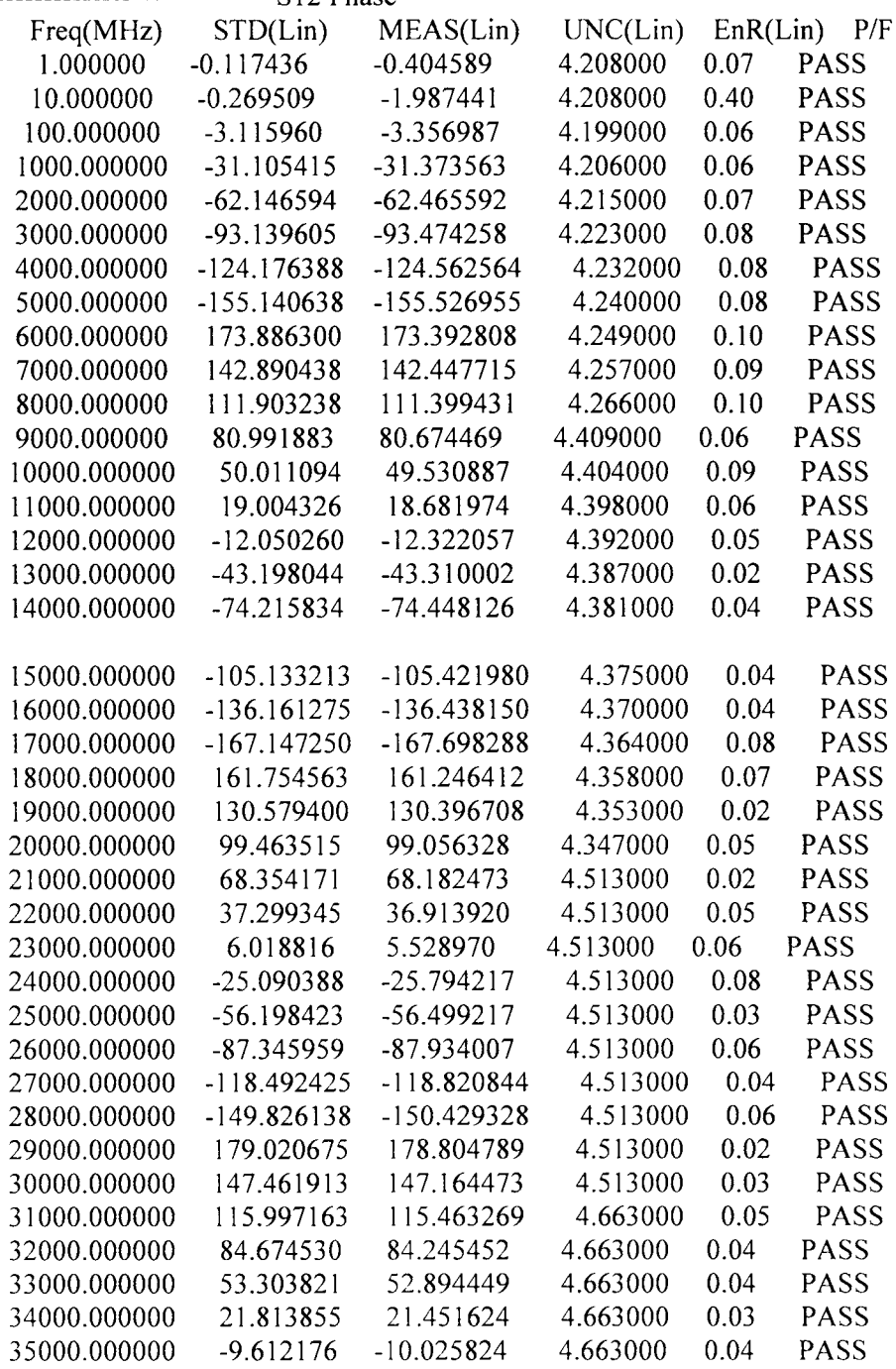

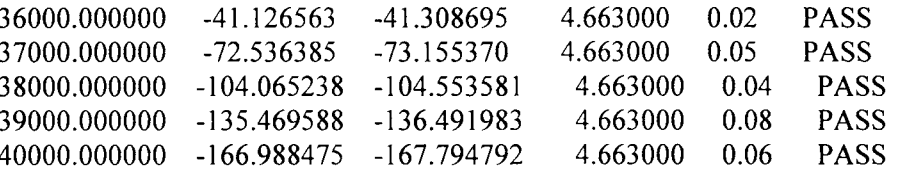

Note: Pass/Fail criteria is determined from EnR, EnR  $\leq$  1 = PASS, EnR > 1 = FAIL where  $EnR = |Ma-Mb|/sqrt(Ua^2+Ub^2)$ 

This test report is part of the certificate of calibration and shall not be reproduced, except in full, without prior approval of Anritsu Company.

Anritsu Verification Report, Application Program: 75907 Version: 1.02 Serial: 1413076 **S820E** VNA Model:  $Option(s)$ : 440,740 Calibration Kit Model (1): TOSLK50A-40 Serial: 1409009 Calibration Kit Model (2): TOSLKF50A-40 Serial: 1423015 Verification Kit Model: 3668-1 Serial: 1301001 Operator: Vasiliev Date: 13.03.2015 12:46:43 Verification Device: 20dB Offset 42K-20 Serial: 094314 The expanded uncertainty is based upon coverage factor  $K=2$ , 95% confidence level.

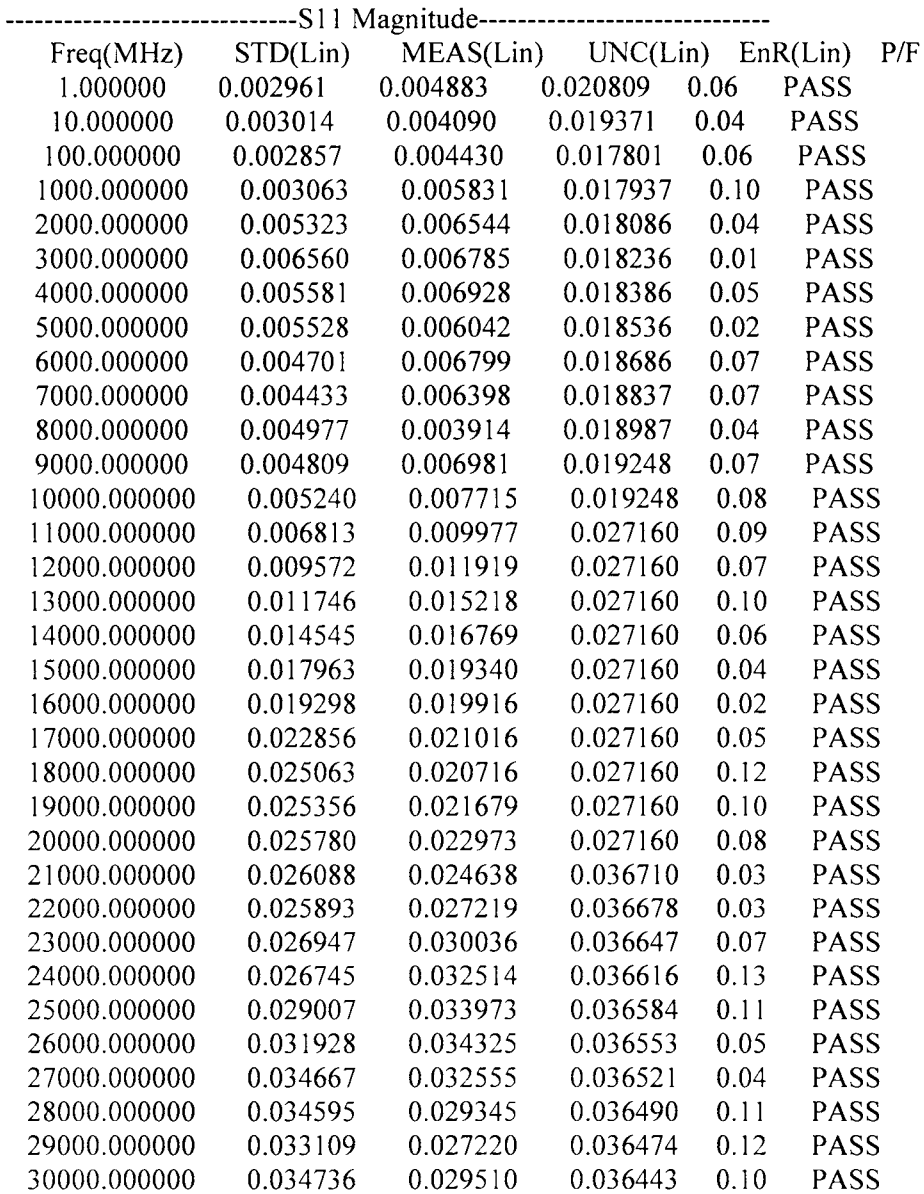

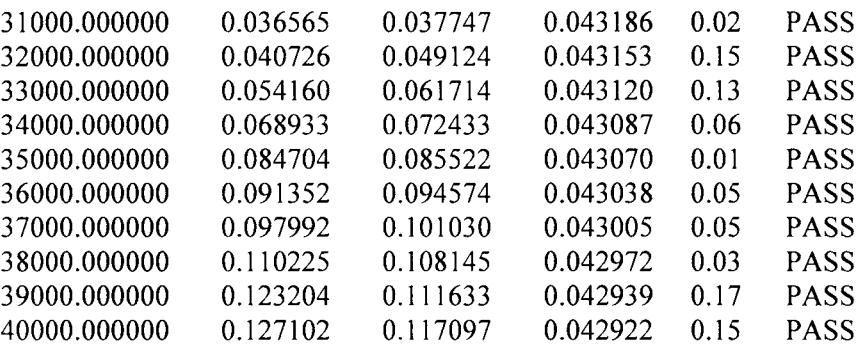

Note: Pass/Fail criteria is determined from EnR,  $EnR \le 1 = PASS$ ,  $EnR > 1 = FAIL$ where  $EnR = |Ma-Mb|/sqrt(Ua^2+Ub^2)$ 

This test report is part of the certificate of calibration and shall not be reproduced, except in full, without prior approval of Anritsu Company.

Anritsu Verification Report, Application Program: 75907 Version: 1.02 VNA Model: **S820E** Serial: 1413076  $Option(s)$ : 440.740 Calibration Kit Model (1): TOSLK50A-40 Serial: 1409009 Calibration Kit Model (2): TOSLKF50A-40 Serial: 1423015 Verification Kit Model: 3668-1 Serial: 1301001 Operator: Vasiliev Date: 13.03.2015 12:46:43 Verification Device: 20dB Offset 42K-20 Serial: 094314 The expanded uncertainty is based upon coverage factor  $K=2$ , 95% confidence level.

Anritsu Verification Report, Application Program: 75907 Version: 1.02 VNA Model: **S820E** Serial: 1413076  $Option(s)$ : 440,740 Calibration Kit Model (1): TOSLK50A-40 Serial: 1409009 Calibration Kit Model (2): TOSLKF50A-40 Serial: 1423015 Verification Kit Model: 3668-1 Serial: 1301001 Operator: Vasiliev Date: 13.03.2015 12:46:43 Verification Device: 20dB Offset 42K-20 Serial: 094314 The expanded uncertainty is based upon coverage factor  $K=2$ , 95% confidence level.

---------------------------S22 Magnitude-----------------------------

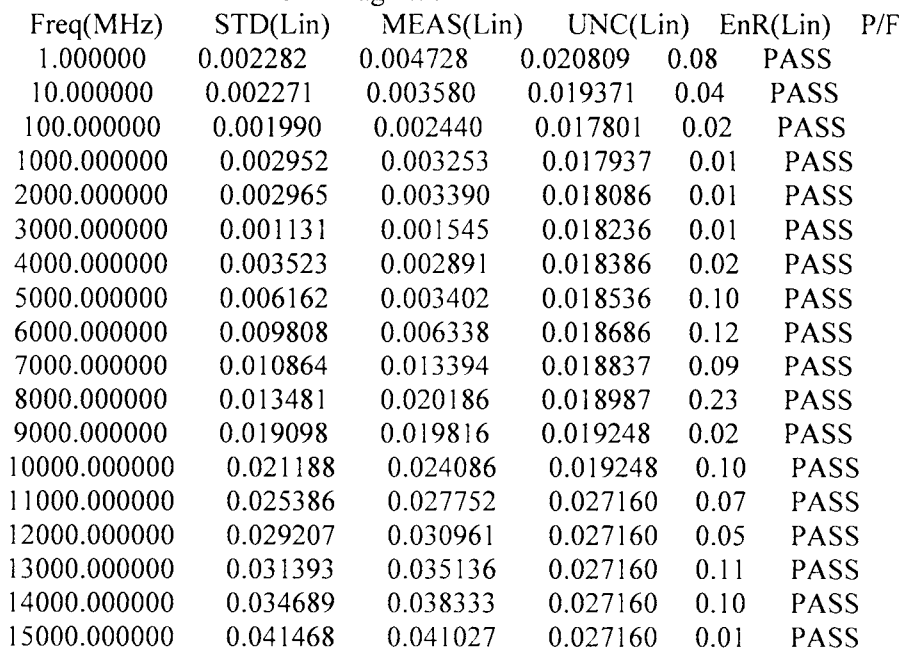

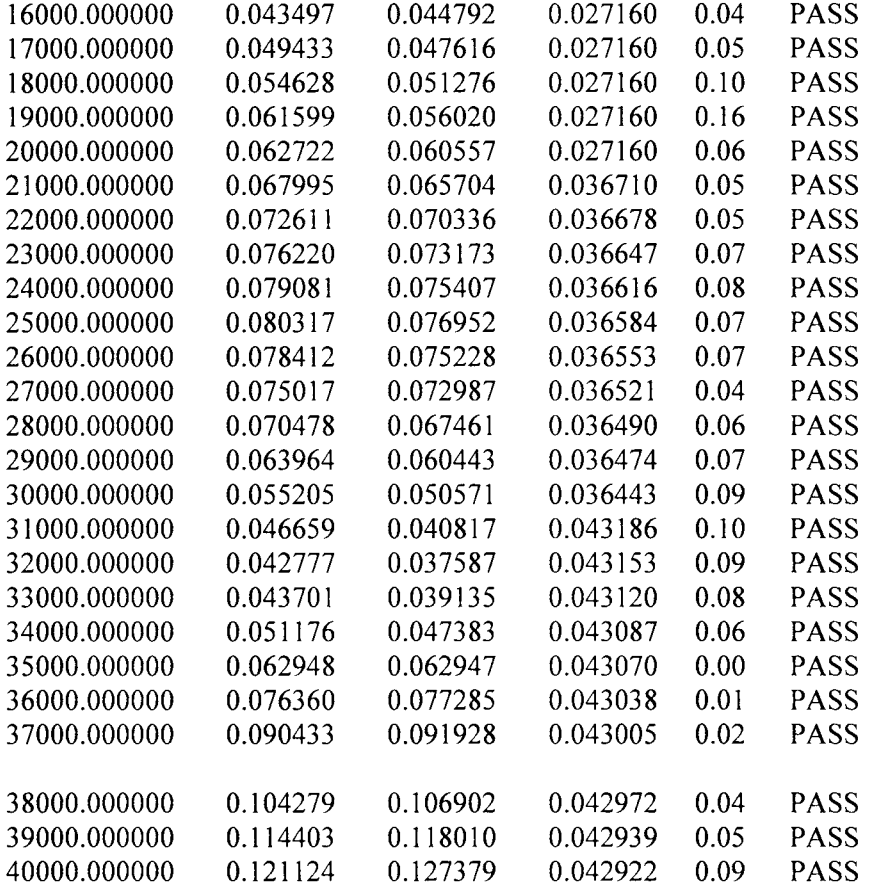

 $\circ$ 

 $\vec{r}$